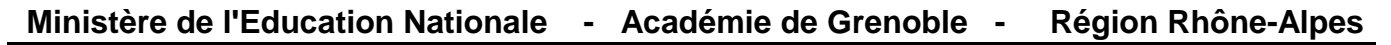

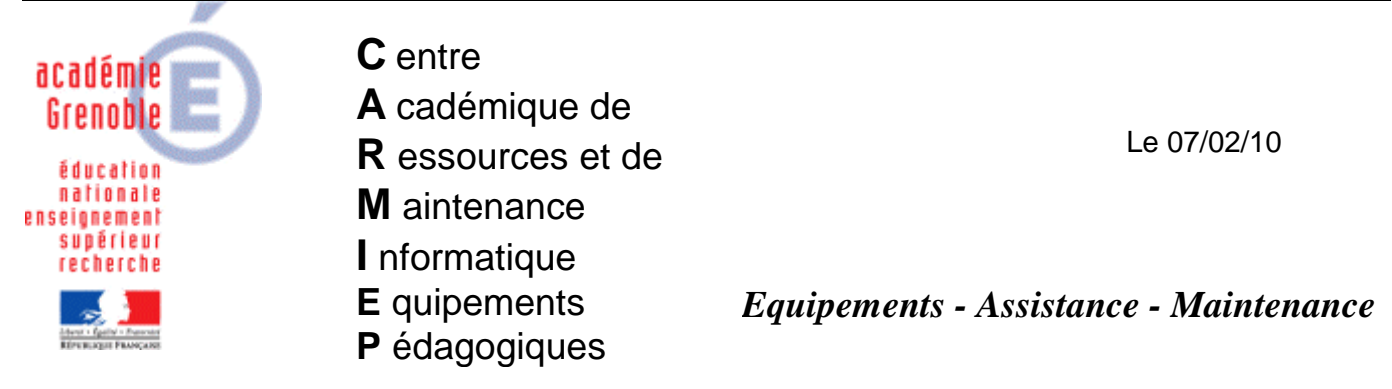

Code fichier : allumage\_stations.doc

# Mise en route automatique des stations d'une salle

**Intérêt** : permettre **à un prof** en début de séance d'allumer les stations de la salle dans laquelle il enseigne, depuis un seul poste, **ou de façon planifiée depuis le serveur**, avec un décalage de quelques secondes, afin de protéger le réseau électrique. (Voir également les remarques complémentaires en fin de document)

#### **Pré-requis :**

- Il faut que dans le **bios** des stations :

• le réveil automatique des postes via le lan soit activé (à chercher selon les versions de bios, cela est en principe dans la gestion de l'alimentation)

 (ce réveil n'est pas possible sur les anciennes stations non équipées de cartes réseau "wake on line" ou dont le bios est incompatible)

> • l'option de démarrage automatique des postes que l'on veut allumer comporte en premier « boot sur le disque dur », et non « boot sur le réseau » (dans les bios cela correspond souvent au « boot sequence » )

- Il faut connaître les « **mac adress** » des cartes réseaux des stations à allumer

 $\rightarrow$  voir les annexes pour faire ce repérage (export possible) depuis la console dhcp ou depuis la console ghost

### **Mise en oeuvre :**

**- Télécharger** alumage\_stations.zip et décompresser sur le serveur à la racine de J:\ on obtient 3 fichiers à l'intérieur du dossier j:\allumage\_stations\

« allumer techno1.bat », « allumer techno1.txt » et « wolcmd.exe »

- **Télécharger** « exemple ajout caracteres.xls » (si export depuis console dhcp - voir annexe)

Pour chaque salle à allumer (ou plusieurs simultanément si on veut) :

- **Modifier** l'exemple de fichier .**txt** fourni : renseigner les mac adress et l'enregistrer sous un nom qui évoque la (ou les) salle comme par exemple "allumer\_salle\_info.txt"

- **Modifier** le fichier .**bat** fourni, et indiquer le fichier .txt qui sera lu par le programme exemple : wolcmd.exe "allumer\_salle\_info.txt" 3 (le chiffre 3 correspond à une temporisation de 3 secondes entre deux allumages successifs de postes)

**- Enregistrer** le .bat **sous un nom** qui rappelle la salle comme par exemple : allumer\_salle\_info.bat

# **a) mise en oeuvre pour exécution directe par un prof dans sa salle**

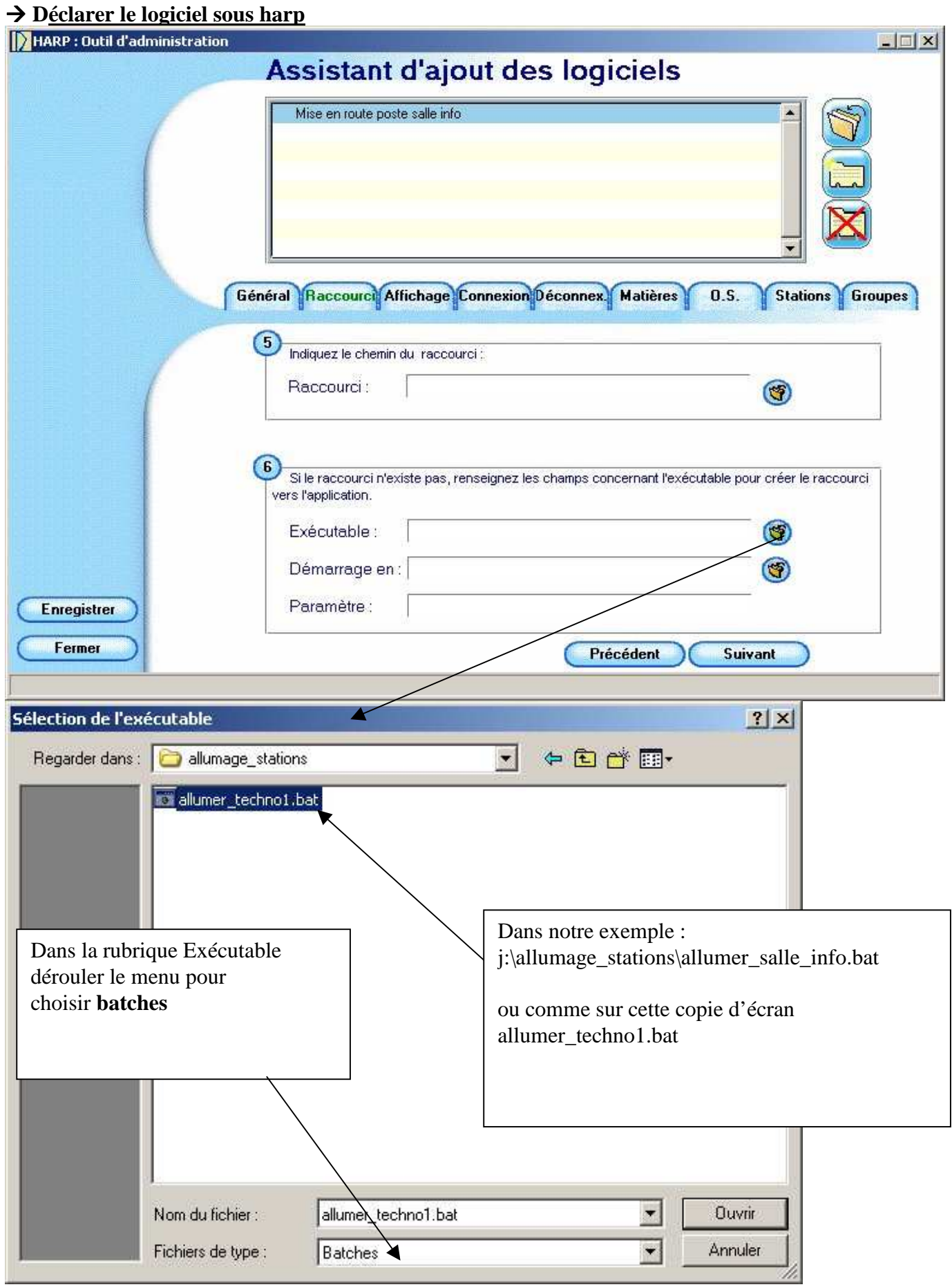

**Associer** le logiciel à la station à partir de laquelle il sera exécuté, (exemple celle près du bureau) et aux professeurs concernés

## **b) mise en oeuvre par exécution planifiée sur le serveur (cas d'une salle qui doit être SYSTEMATIQUEMENT prête...)**

Utiliser le planificateur des tâches de windows  $\rightarrow$  1) Tâches planifiées

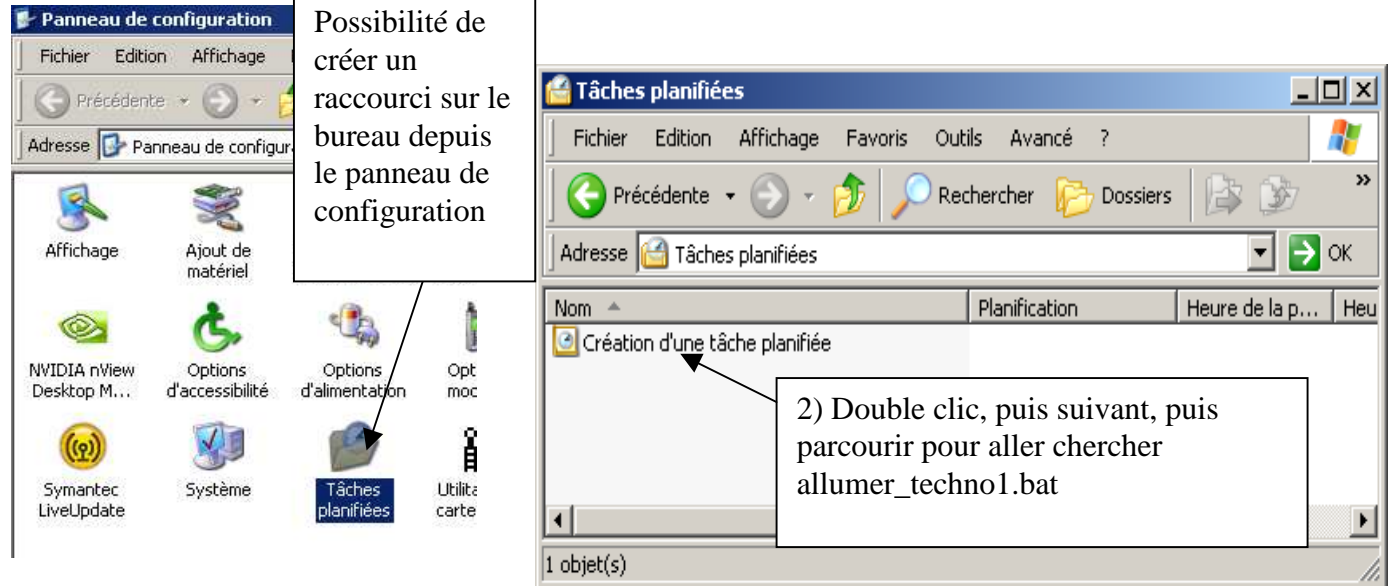

3) Donner un nom à la tâche et choisir ensuite la fréquence (ex : tous les jours ouvrés) et suivant puis l'horaire (ex : 8h00) puis suivant

4) Indiquer le compte administrateur du domaine et son mot de passe - on obtient alors :

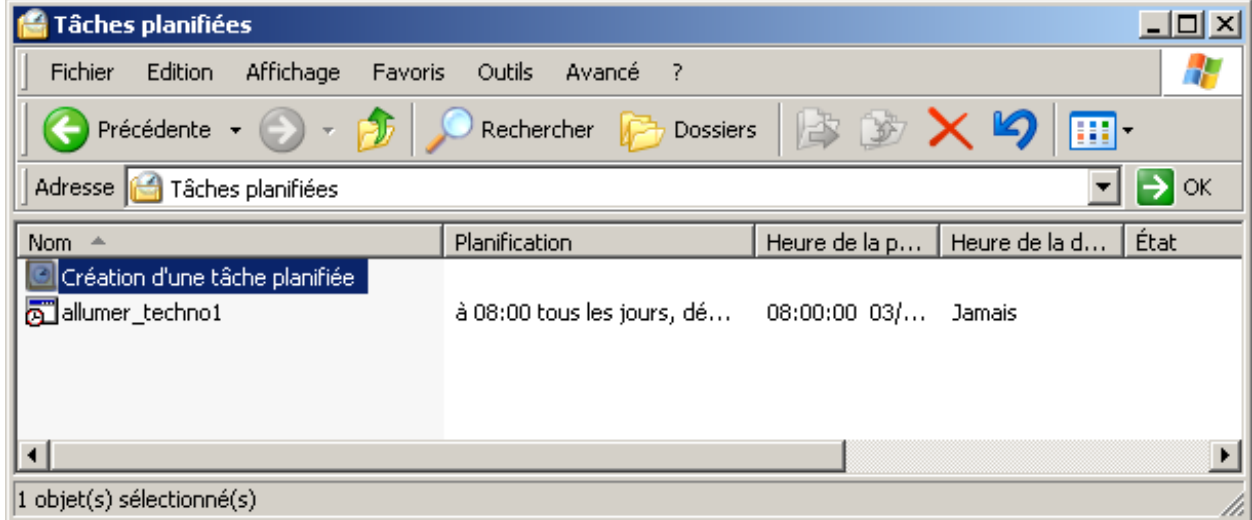

### **Remarques :**

- En faisant un clic droit dessus la tâche, puis propriétés, on peut changer sa planification, vérifier le .bat utilisé, éventuellement décocher l'activation (donc la désactiver) pendant les vacances, etc…

- On peut aussi faire le test immédiat en l'exécutant (clic droit)

- On voit aussi la prochaine exécution, et on peut vérifier sa dernière

- Si un jour, vous décidez de **changer de mot de passe** de l'administrateur du domaine, il faut impérativement reprendre les propriétés de la tâche pour changer le mot de passe, sinon elle ne s'exécutera plus

# **1) Export depuis la console dhcp**

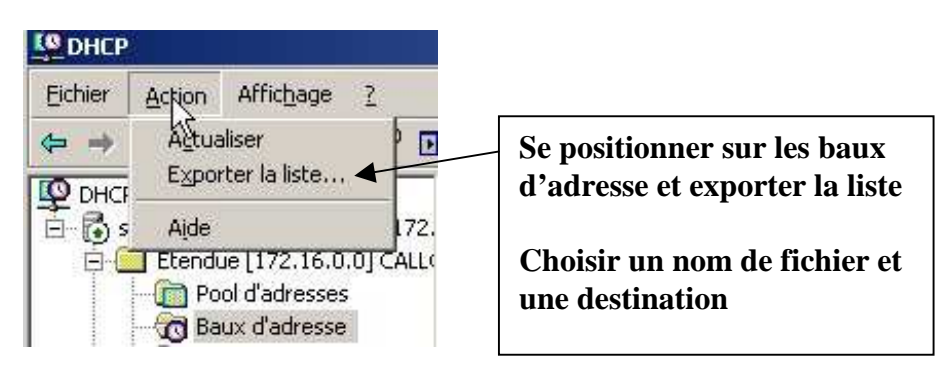

Ouvrir le fichier avec un tableur, enlever les colonnes inutiles et ne conserver que les mac adress.

**Attention ! Insérer le signe :** entre chaque paire

 exemple 00**:**1F**:**D0**:**48**:**75**:**A6 au lieu de 001FD04875A6 Pour le faire de **manière automatisée** depuis un tableur utiliser « **exemple\_ajout\_caracteres.xls** »  $\rightarrow$  remplacer les adresses de la1<sup>ère</sup> colonne par celles obtenues dans l'extrait depuis la console D<sub>HC</sub>P

# **2) Repérage visuel depuis la console ghost (en affichant en détail)**

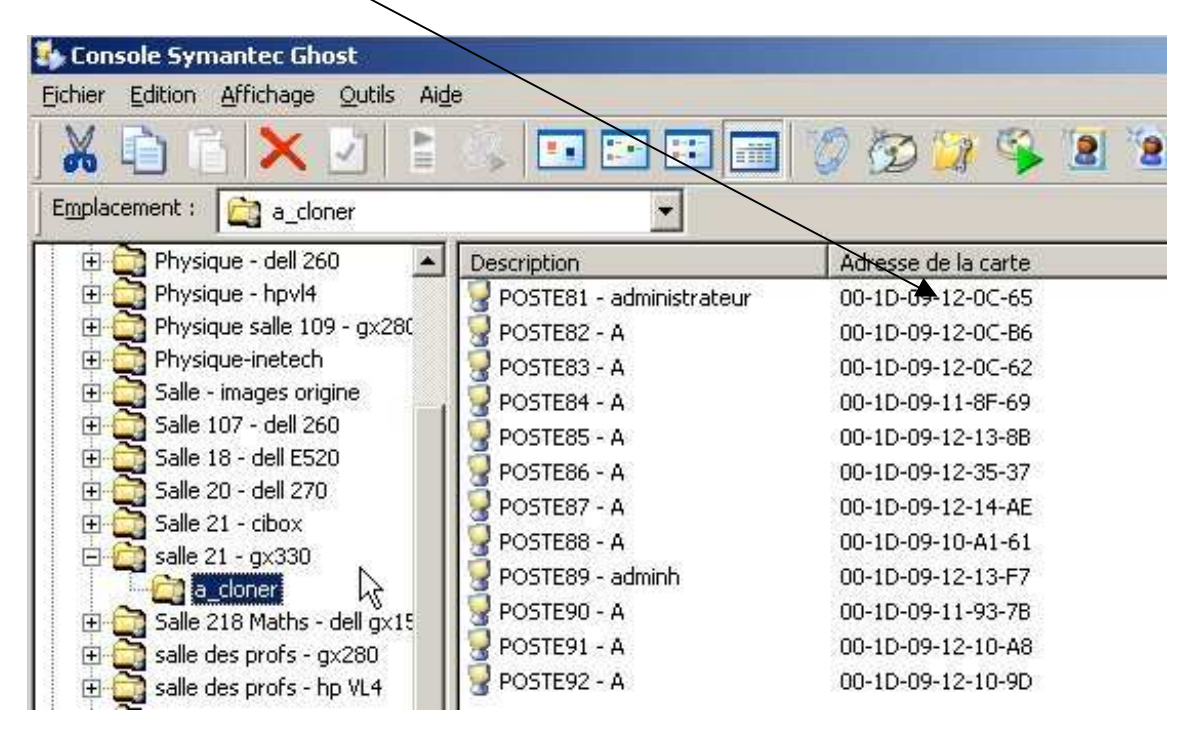

### **Remarques complémentaires :**

- même si certains postes sont déjà en route, le programme s'exécute sans erreur

- si un mot de passe est exigé au démarrage du bios (cas par ex des postes "protégés" dans certains cdi) le programme passe outre et démarre le système d'exploitation

----------------------------------------------------------------------------------------------------------------------

- si le fichier txt est mal renseigné (ex mac adress sans les **:** ) au bout d'un moment, le programme se ferme tout seul

- **merci à Michel Lemere** auteur du programme (http://lemigo.free.fr/wol/) wolcmd.exe et pour son autorisation de le publier sur notre site